# **Quick Start Guide**

for Tempo™ SSD Pro 6Gb/s SATA PCIe Drive Card for SSDs

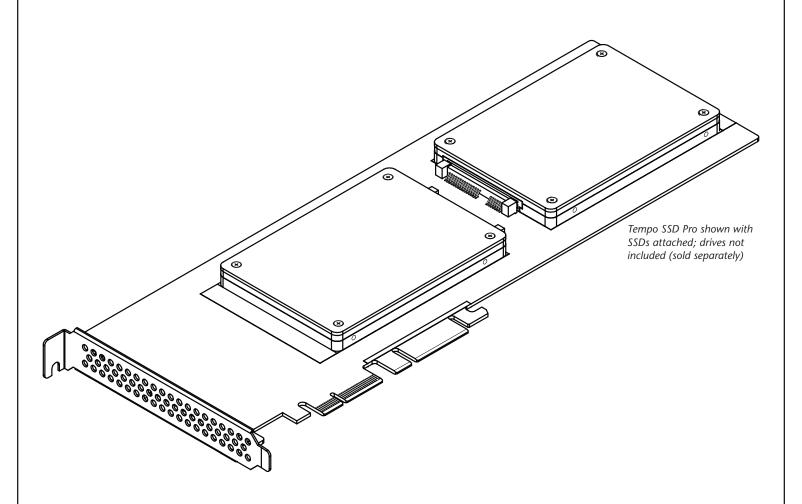

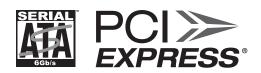

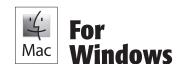

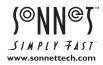

Creativity Stored Here™

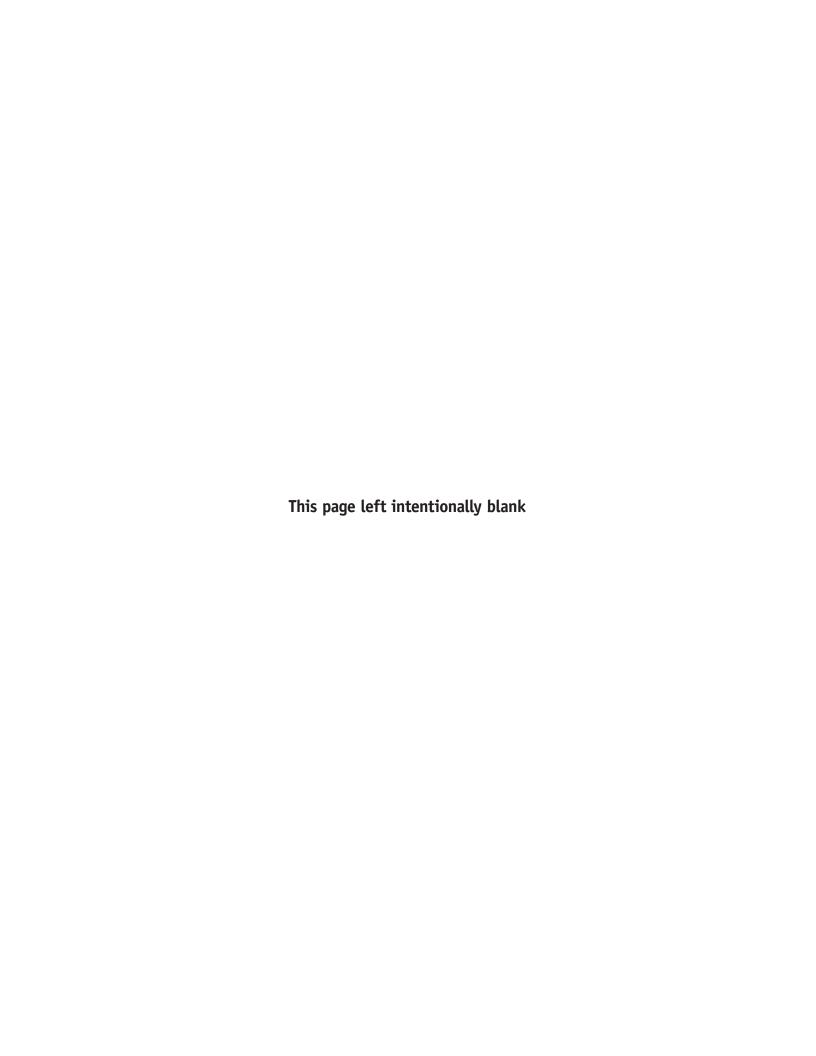

# **Introduction and Package Contents**

Congratulations on your purchase! Tempo SSD Pro provides a handy way to install one or two 2.5-inch SATA SSDs (or HDDs) into a PCIe slot. Dual SATA controllers (one for each SSD) ensure that each SSD will perform at maximum speeds.

OS  $X^{\otimes}$ , Windows<sup>®</sup>, and Thunderbolt<sup>™</sup> compatible, this card supports both operating systems' RAID features and works in PCIe expansion chassis without additional drivers

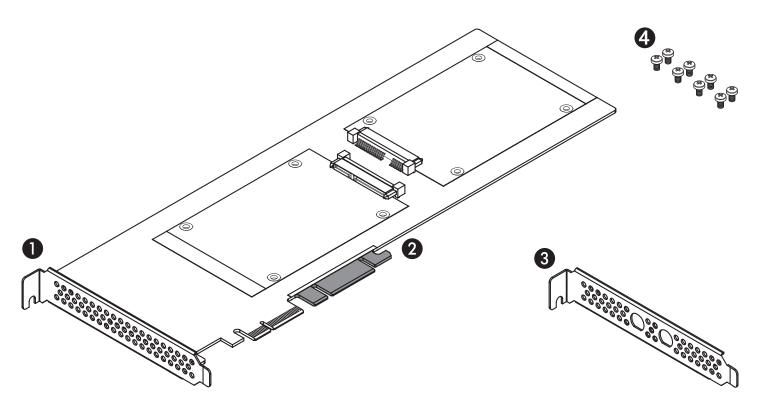

# 1 – Tempo SSD Pro Card

# 2 - Support Tabs

In longer PCIe slots, these tabs provide additional support for the Tempo SSD Pro card. In some installations, it may be necessary for you to snap off one or more of the tabs to allow the card to fit properly

# 3 – Optional PCIe Bracket

This bracket supports the installation of two BNC connectors like those supplied with the RED ROCKET card for SDI output, and replaces the existing bracket attached to the Tempo SSD Pro card. Use this bracket only when you install BNC connectors!

#### 4 - Drive Mount Screws

Eight screws are provided to attach SSDs to the card

# **Optional Card Preparation Steps**

# **Installation Preparation**

Prior to attaching SSDs to the Tempo SSD Pro and installing the card, you should perform the steps below as necessary. Remove the Sonnet card from its packaging, handling the card by its edges and without touching any components or gold connector pins. Set the card down on a flat, level surface to perform the steps.

# **BNC Connector Installation Steps**

If you intend to install BNC connectors like those included with the RED ROCKET card, you must swap PCIe brackets first.

- 1. Remove and set aside the two screws securing the standard PCIe bracket to the Tempo SSD Pro card (Figure 1).
- 2. Using the screws you just removed, secure the optional PCIe bracket to the card; do not overtighten the screws (Figure 1).
- **3.** If necessary, remove the BNC connectors from the I/O plate from the video card you're working with.
- **4.** Route the BNC connectors' cables through the openings in the Tempo SSD Pro card's optional PCIe bracket (**Figure 2**).
- Slide the connectors' locking hex nuts over the cables, and then secure the connectors to the bracket (Figure 2).

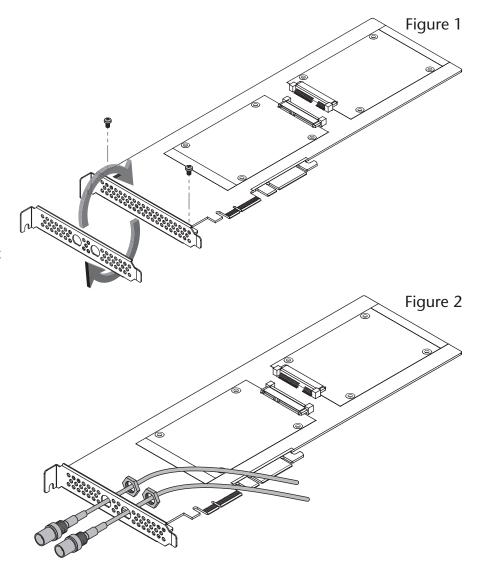

# **SSD Installation Steps**

#### **SSD Installation**

- 1. Remove the SSDs from their packaging.
- 2. Place an SSD label side up on top of the Tempo SSD Pro card with the SSD's and card's connectors aligned with each other (Figure 3).
- 3. Push the SSD's connector into the Tempo SSD Pro card's connector until the SSD is completely seated (Figure 3).
- **4.** Holding the SSD firmly against the card, flip the Tempo SSD Pro over again.
- **5.** Using four of the eight screws provided, secure the SSD to the Tempo SSD Pro card; do not overtighten the screws (**Figure 4**).

- **6.** Flip the Tempo SSD Pro over again, and then place the second SSD label side up on top of the card with the SSD's and card's connectors aligned with each other (**Figure 5**).
- 7. Push the SSD's connector into the Tempo SSD Pro card's connector until the SSD is completely seated (Figure 5).
- **8.** Holding the SSD firmly against the card, flip the Tempo SSD Pro over again.

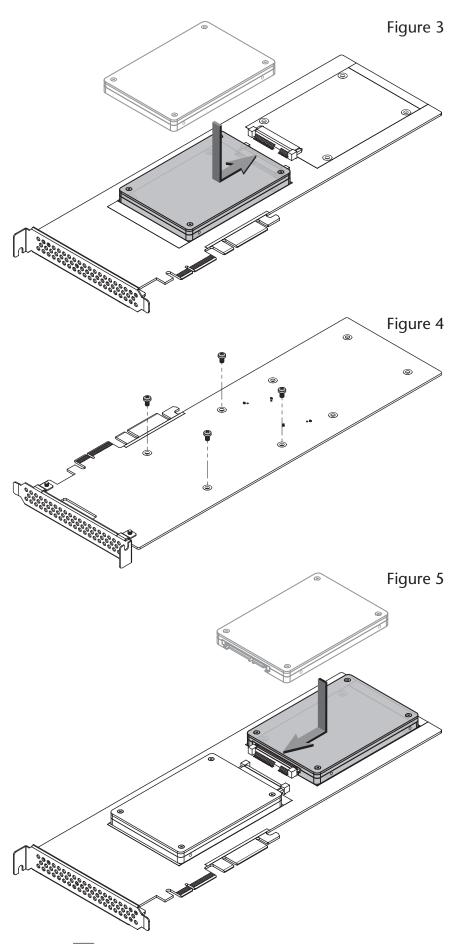

# **SSD Installation Steps**

- 9. Using the remaining four screws, secure the SSD to the card; do not overtighten the screws (Figure 6).
- **10.** Tempo SSD is ready for installation; proceed to the next page.

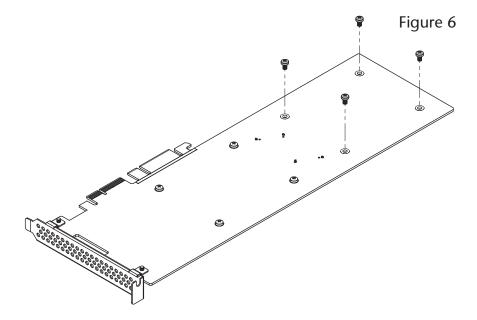

# **Tempo SSD Pro Card Installation Steps**

#### Hardware Installation Steps for All Users

- Shut down your computer or expansion chassis, disconnect its power cable, and then open it to access the expansion card area (PCI Express slots); refer to the user manual for specific information
- 2. Locate an available PCI Express slot and remove its access cover if necessary. Windows users skip to the next step; OS X users:
  - Mac Pro (Mid 2012), Mac Pro (Mid 2010), Mac Pro (Early 2009) and pre-2008 Mac Pro users may install the card into any available slot.
  - Mac Pro (Early 2008) users must only use slot 3 or 4.

Support Note for Pre-2008 Mac Pro Users: When you turn on your computer after installing the Tempo SSD Pro, depending on which version of Mac OS X your computer is running, the Expansion Slot Utility application will open automatically. If it does not open by itself, you must do so manually (Expansion Slot Utility is located in the /System/Library/CoreServices folder). Select the configuration appropriate for your setup (Tempo SSD Pro is an x4 card, and should be assigned at least an x4 slot), and then click Quit if the default configuration was appropriate, or click Save and Restart if you changed the configuration.

- 3. Install the Tempo SSD Pro card with attached SSDs into the slot; make sure the card is firmly seated and secured. If necessary, break off one or more support tabs to allow the card to be installed in your computer or expansion chassis.
- 4. Close your computer or expansion chassis.
- 5. Reconnect the computer's power cable.

#### **Driver Information**

#### OS X:

The drivers that enable the Tempo SSD Pro card to work in your computer are installed as part of OS X; the Tempo card is ready to use when you power on your computer.

#### Windows:

After starting up Windows, the drivers that enable the Tempo SSD Pro card to operate in your system are installed automatically. A *Found New Hardware* popup will appear. Then, information regarding the process of identifying the card, and searching for and installing the appropriate software will appear. Finally, the message "Your new hardware is installed and ready to use" will be displayed, and then the popup will disappear.

# Formatting Drives

#### OS X:

Use Disk Utility (found in the Utilities folder within the Applications folder) to set up connected SSDs for use.

#### Windows:

If you intend to format drives connected to the Tempo card using Windows drive formatting tools (Disk Management), you may locate the information by using "format volume", and "create striped volume" as search items in Windows Help.

# **Booting From Attached SSDs**

#### OS X:

Tempo SSD Pro supports booting OS X 10.6.8 and later from attached SSDs, including those configured as a RAID set, when installed in early 2008 and later Mac Pro computers and Thunderbolt-to-PCIe expansion chassis, as described below:

- All Tempo SSD Pro cards support booting from attached SSDs when the card is installed in a Thunderbolt-to-PCIe expansion chassis.
- Installed in a Mac Pro (Early 2008 model and newer), revision B (serial number starts with B) and later cards support booting out of the box.
- Revision A cards may be updated to support booting when the card is installed in a Mac Pro (Early 2008 model and newer).
   You may obtain the software to update the card by visiting www.sonnettech.com/support/kb/kb.php, navigating to the Tempo SSD Pro support page, and downloading the firmware updater.

Please note that in some cases it may be necessary for you to hold the *option* key during a start or restart, and then select the startup disk attached to the Tempo card.

#### Windows:

Tempo SSD Pro supports booting from a single SSD when the card is installed in a PC running Windows 8 or 7; booting from a software-created RAID volume is not supported.

# **Specifications and Support Information**

# **Specifications**

| Internal Connectors          | Two SATA                                                                                                    |
|------------------------------|----------------------------------------------------------------------------------------------------|
| Bus Interface                | PCI Express 2.0 x4 mechanical, x4 electrical                                                                                                    |
| Drives Supported             | Two 2.5-inch SATA SSDs or hard disk drives (HDDs)                                                                                                    |
| Drive Types Supported        | SATA 6 Gb/s, SATA 3 Gb/s, and<br>SATA 1.5 Gb/s SSDs and HDDs                                                                                                    |
| Mac Compatibility            | <ul><li> Mac Pro</li><li> Mac OS X Version 10.5+</li></ul>                                                                                                    |
| Windows Compatibility        | <ul> <li>PC (with PCIe slots)</li> <li>Windows 8</li> <li>Windows 7</li> <li>Windows Vista®</li> </ul>                                                          |
| Thunderbolt<br>Compatibility | Any computer with a Thunderbolt port via Sonnet's Echo™ Express Pro Thunderbolt Expansion Chassis for PCIe cards, or Sonnet's xMac™ mini Server (Mac mini only) |
| Boot Support                 | Single SSD or up to six SSDs in a<br>RAID 0:                                                                                                    |
|                              | • Mac Pro 3,1 (early 2008 and newer                                                                                                    |
|                              | Any Mac with a Thunderbolt port                                                                                                    |
|                              | Single SSD only:                                                                                                    |
|                              | • Windows 7 or 8 PCs                                                                                                    |
| Firmware                     | Flash-ROM upgradeable to latest firmware version                                                                                                    |
| RoHS Compliant               | Yes                                                                                                    |

# **Contacting Sonnet Customer Service**

#### **USA Customers**

The Sonnet Web site located at www.sonnettech.com has the most current support information and technical updates. Before you call Sonnet Customer Service, please check our Website for the latest updates and online support files, and check this User's Guide for helpful information. When you call Sonnet Customer Service, have the following information available so our customer service staff can better assist you:

- Product name
- Date and place of purchase
- Computer model
- PCIe card models
- Operating system version
- Software/firmware versions

If further assistance is needed, please contact **Sonnet Customer Service** at:

Tel: 1-949-472-2772

(Monday–Friday, 7 a.m.–4 p.m. Pacific Time)

E-mail: support@sonnettech.com

#### For Customers Outside the USA

For support on this product, contact your reseller or local distributor.

# Visit Our Web Site

For the most current product information and online support files, visit the Sonnet Web site at www.sonnettech.com/support/. Register your product online at http://registration.sonnettech.com to be informed of future upgrades and product releases.

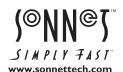